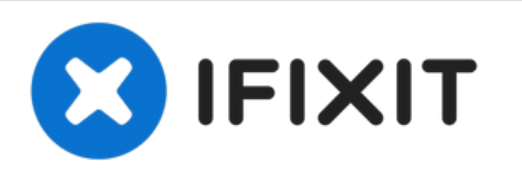

# **Installation de l'écran sur les iMac Intel 20" EMC 2133 et 2210**

Rédigé par: Walter Galan

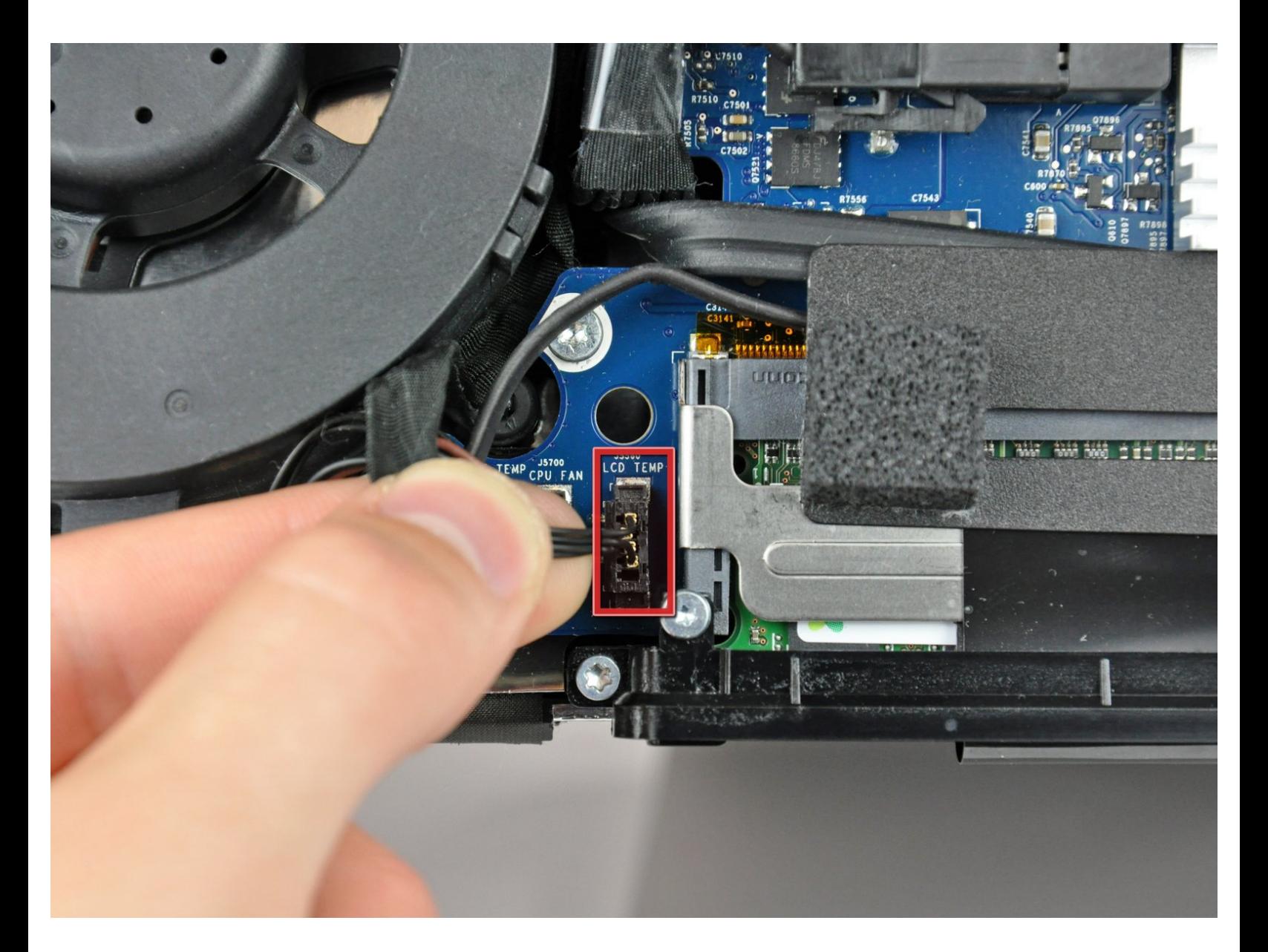

## **INTRODUCTION**

Retirez l'écran pour accéder au disque dur, au lecteur optique et à l'alimentation.

## **OUTILS:**

- [Heavy-Duty](file:///Boutique/Tools/Heavy-Duty-Suction-Cups-Pair/IF145-023) Suction Cups (Pair) (1)
- Phillips #1 [Screwdriver](file:///Boutique/Tools/Phillips-1-Screwdriver/IF145-021) (1)
- [Spudger](file:///Boutique/Tools/Spudger/IF145-002) (1)
- T6 Torx [Screwdriver](file:///Boutique/Tools/T6-Torx-Screwdriver/IF145-004) (1)
- TR8 Torx Security [Screwdriver](file:///Boutique/Tools/TR8-Torx-Security-Screwdriver/IF145-027) (1)

## **PIÈCES:**

- iMac Intel 20" (EMC No. 2210 or 2133) LCD Flex [Cable](file:///Boutique/Mac/iMac-Intel-20-Inch-EMC-2210-2133-LCD-Flex-Cable/IF168-014) (1)
- iMac Intel 20" (EMC No. 2210 or 2133) LCD [Assembly](https://www.ebay.com/sch/i.html?_from=R40&_trksid=m570.l1313&_nkw=iMac+Intel+20%2522+EMC+2210+EMC+2133+LCD&_sacat=0) (1)

Ce document a A©tA© crA©A© le 2022-05-10 05:20:55 PM (MST).

## **Étape 1 — Installation de la trappe d'accès sur les iMac Intel 20" EMC 2133 et 2210**

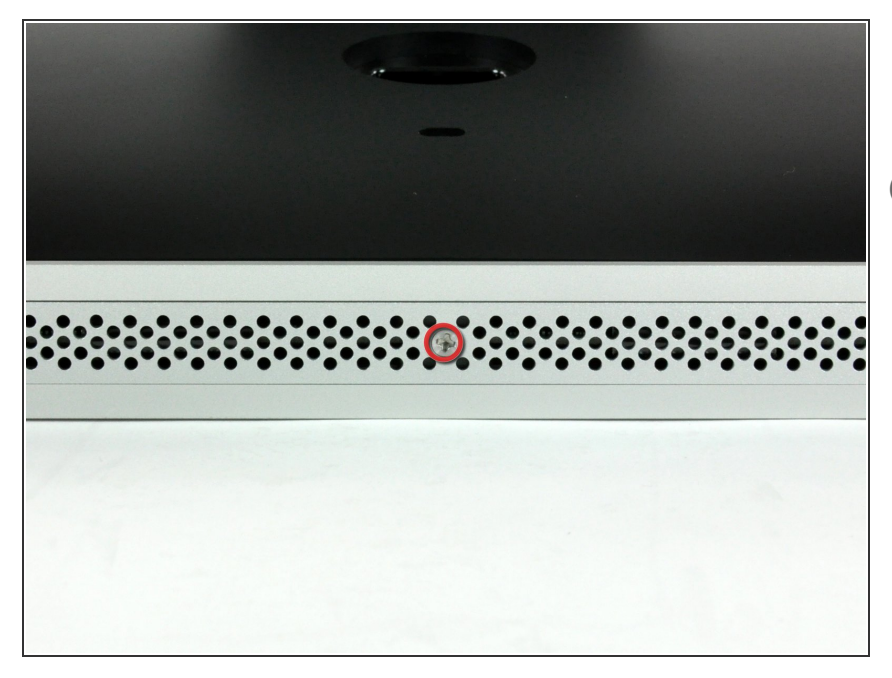

- Desserrez l'unique vis Phillips au centre de la trappe d'accès.  $\bullet$
- $(i)$  Cette vis est captive dans la trappe d'accès.
- Retirez la trappe d'accès de votre iMac.  $\bullet$

Ce document a  $\tilde{A}$ ©té créé le 2022-05-10 05:20:55 PM (MST).

#### **Étape 2 — Installation de la vitre sur les iMac Intel 20" EMC 2133 et 2210**

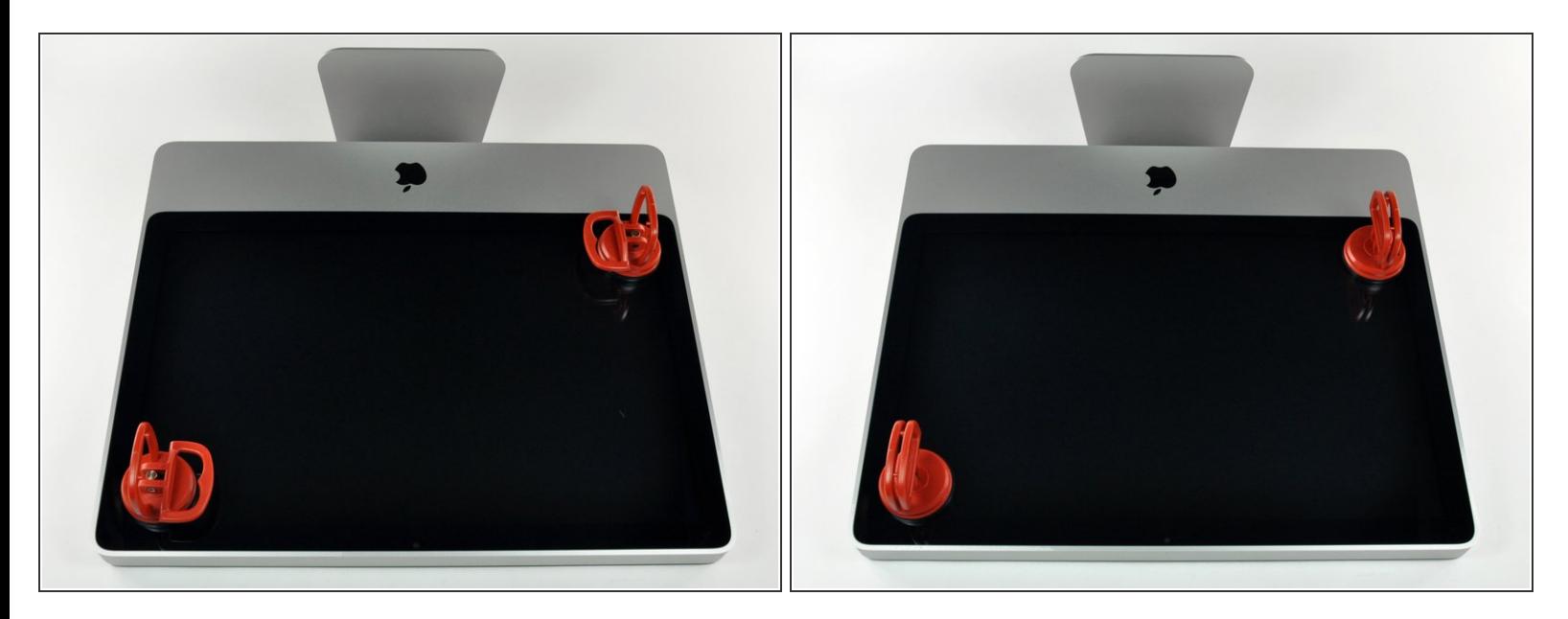

- $\widehat{I}$ ) La vitre est fixée au cadre avant par quatorze aimants répartis sur son périmètre.
- Collez une ventouse sur un angle de la vitre et une autre ventouse sur l'angle opposé.
- Pour fixer une ventouse, commencez par la positionner avec la poignée mobile parallèle à la surface de la vitre. Tout en maintenant légèrement la ventouse contre la vitre, soulevez la poignée mobile jusqu'à ce qu'elle soit parallèle à l'autre poignée.
- Si la ventouse n'adhère pas à la vitre, essayez de les nettoyer, l'une et l'autre, à l'aide d'un solvant doux tel que le Windex.

Ce document a ACtAC crACAC le 2022-05-10 05:20:55 PM (MST).

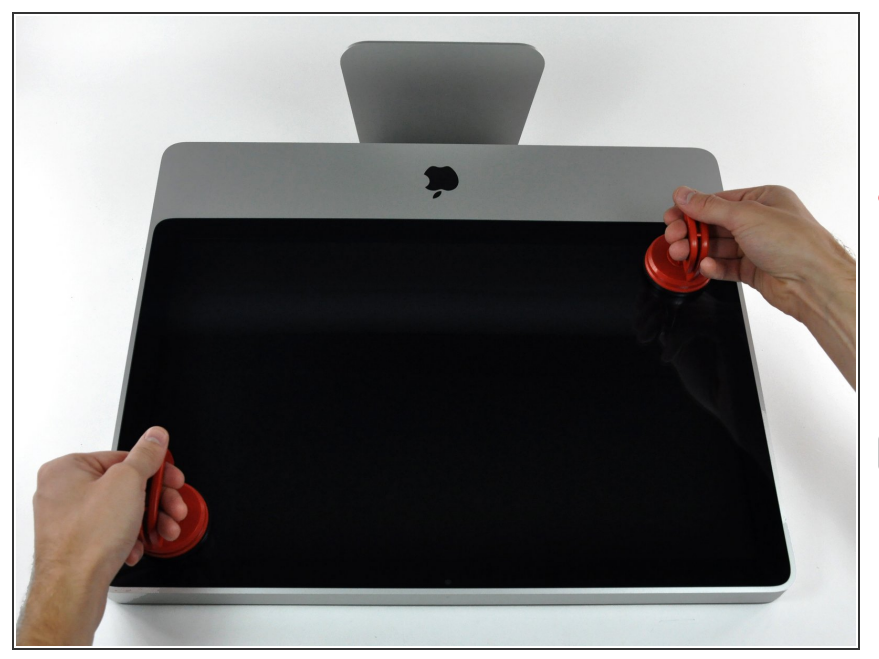

- Soulevez délicatement la vitre de l'iMac.  $\bullet$
- **A** Plusieurs broches de positionnement sont disposées sur le pourtour de la vitre. Pour éviter de les arracher, veillez à soulever la vitre bien droit lors de la dépose.
- Rettoyez soigneusement la dalle LCD et la face intérieure de la vitre avant le remontage, car la présence de poussière ou d'empreintes digitales pourrait gêner la visibilité une fois l'écran allumé.

#### **Étape 4 — Installation du cadre avant sur les iMac Intel 20" EMC 2133 et 2210**

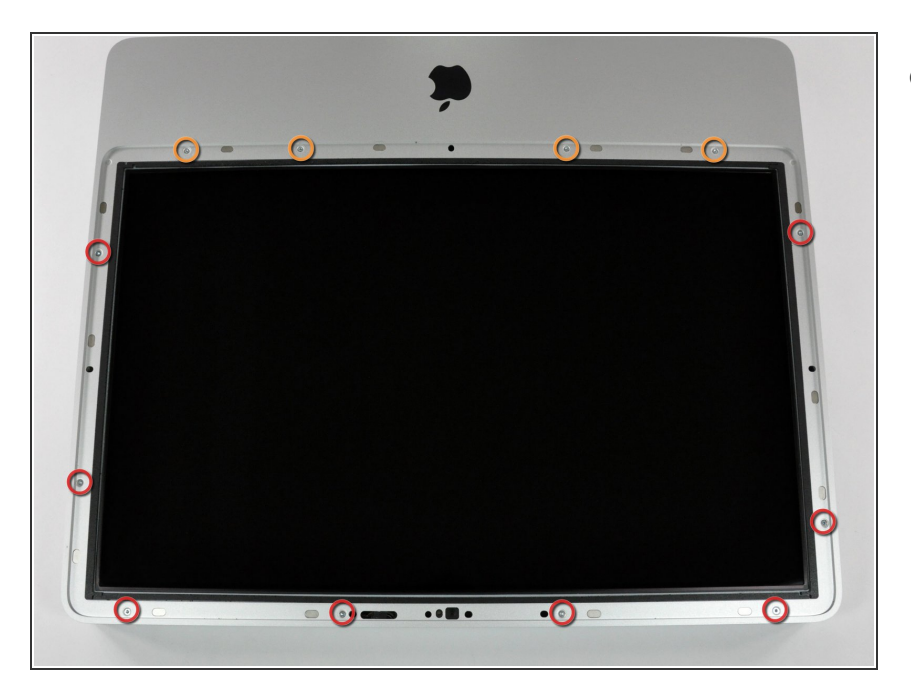

- Retirez les 12 vis suivantes par lesquelles le cadre avant est fixé au boîtier arrière :  $\bullet$ 
	- Huit vis Torx T8 13 mm.
	- Quatre vis Torx T8 25 mm.

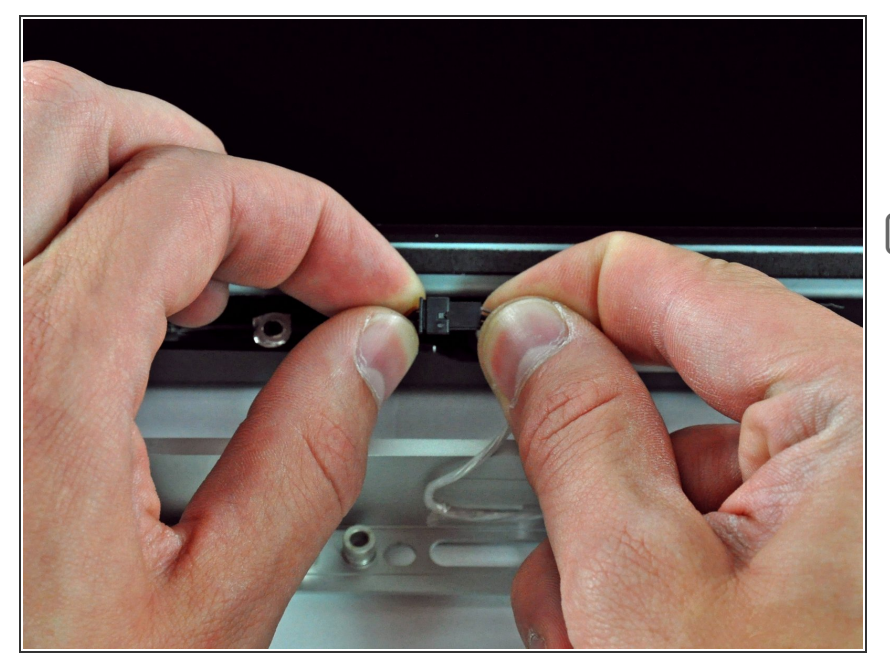

- Débranchez le connecteur du câble du microphone, en retirant la bande adhésive si nécessaire.  $\bullet$
- Pour installer correctement le cadre avant, enfoncez le câble du microphone et le connecteur dans l'espace vide à côté du support vidéo.

#### **Étape 6 — Installation de l'écran sur les iMac Intel 20" EMC 2133 et 2210**

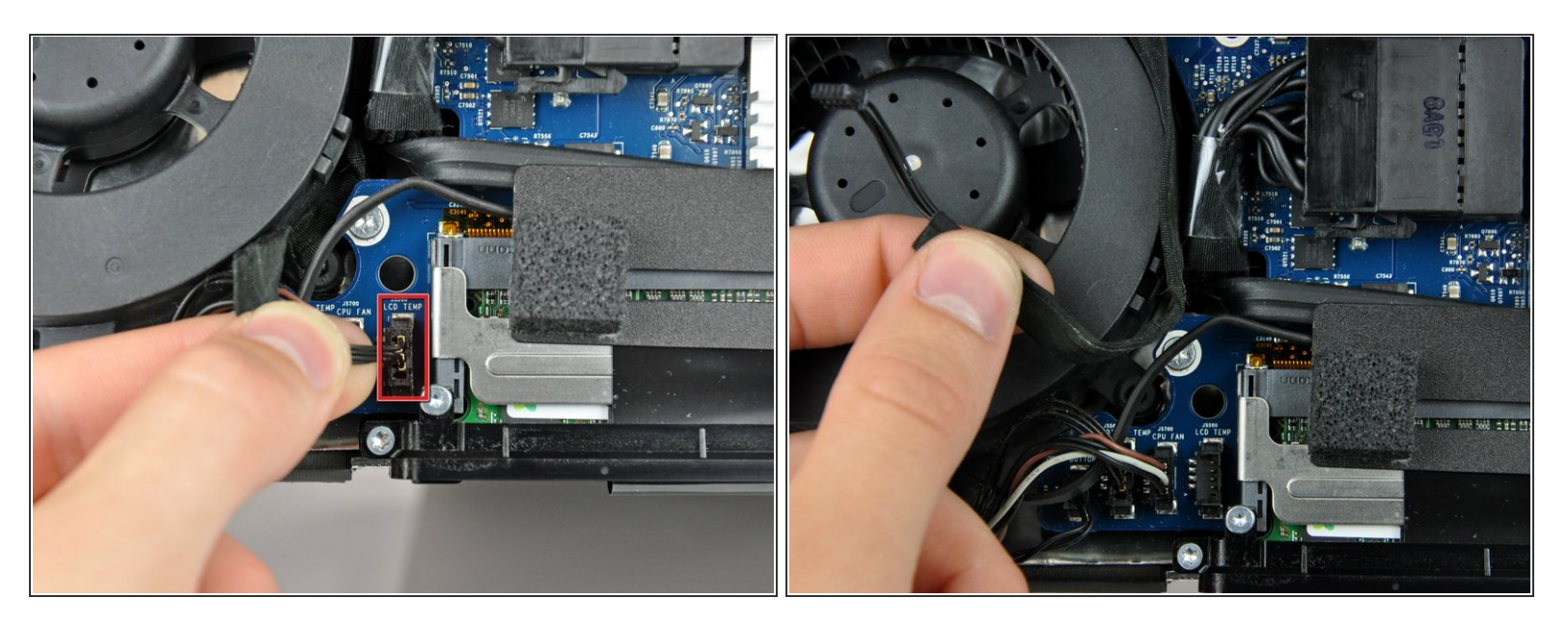

- Débranchez le connecteur du capteur de température LCD de sa prise sur la carte mère en le tenant bien droit.  $\bullet$
- Si nécessaire, libérez le câble du capteur de température LCD qui passe derrière la carte mère.
- Lorsque vous retirez l'écran, vérifiez si le cable du capteur de température LCD est bien à sa place. En réinstallant l'écran, il se peut sinon qu'il gêne une des vis qui fixe le bas du panneau avant.  $\odot$

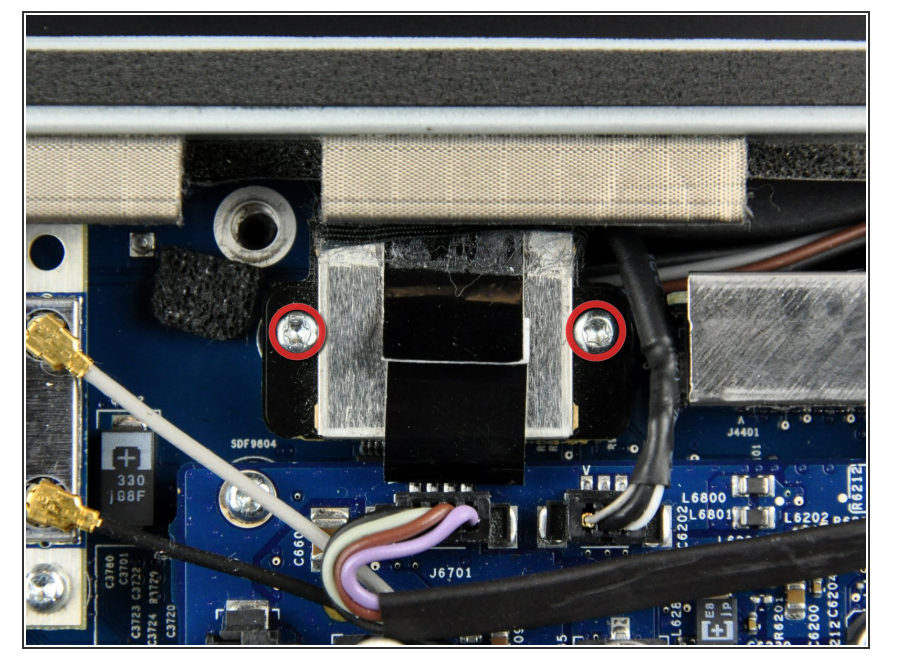

Retirez les deux vis Torx T6 5,3 mm par lesquelles le câble de données de l'écran est fixé à la carte mère.  $\bullet$ 

## **Étape 8**

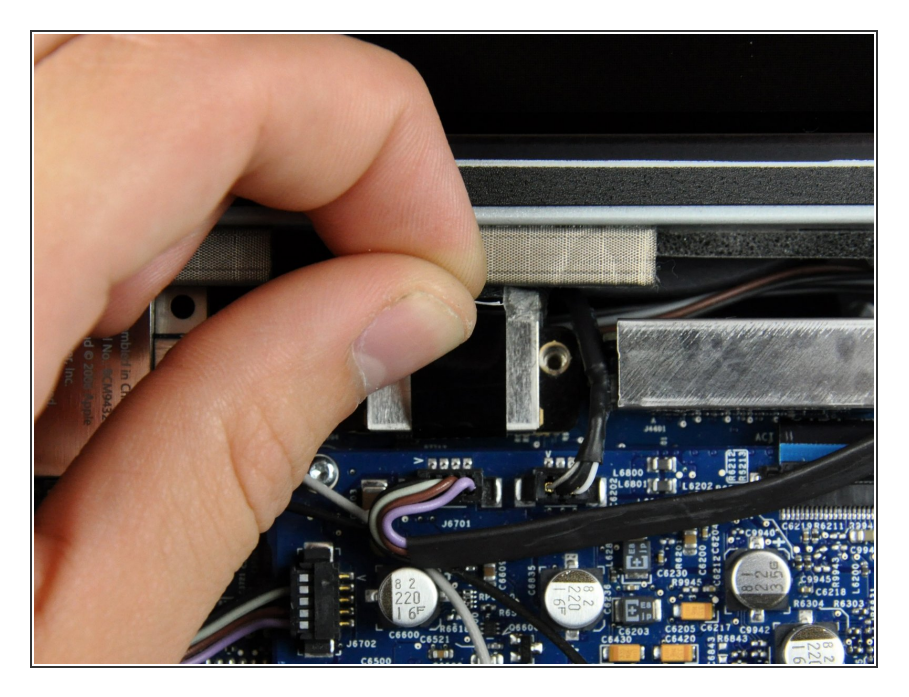

● Tirez sur la languette noire attachée au connecteur du câble de données de l'écran pour le débrancher de la carte mère.

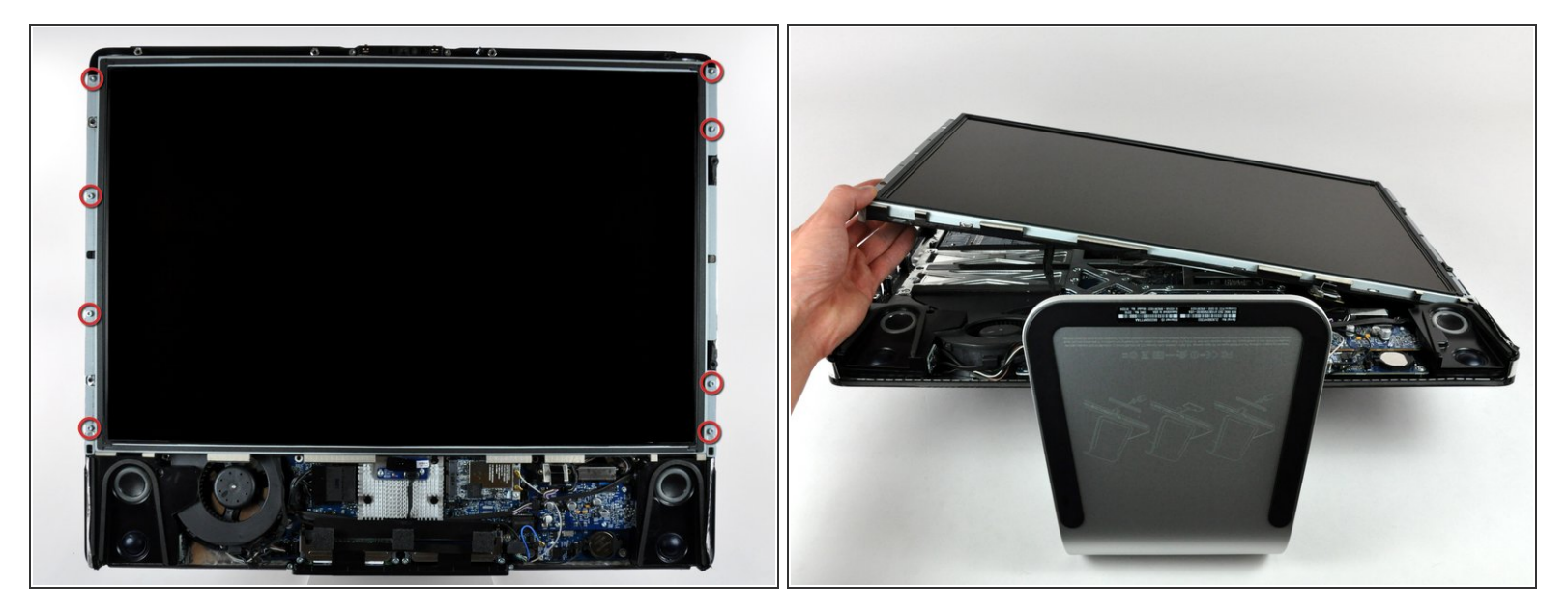

- Retirez les huit vis Torx T8 12 mm par lesquelles l'écran est fixé au boîtier arrière.
- Soulevez le côté gauche de l'écran et faites pivoter ce dernier vers la droite de l'iMac.

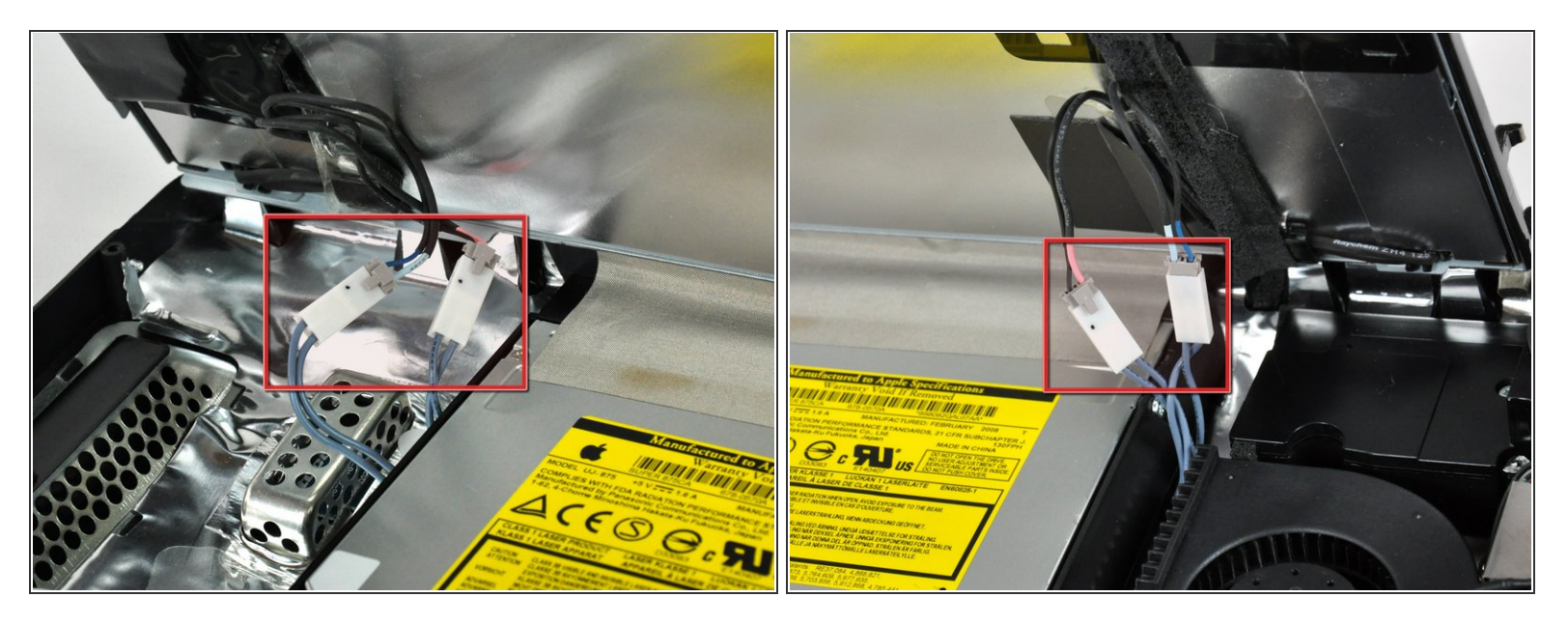

- Pendant que l'écran est levé, débranchez les quatre câbles inverter.
- Pendant la réinstallation, placez les quatre connecteurs des câbles inverter dans des espaces vides entre les composants attachés au panneau arrière afin que l'écran repose bien à plat.  $|\star|$
- $\odot$  Lors du remontage, l'ordre des câbles inverter est interchangeable dans chaque prise.
- Si vous changez de disque dur et avez une paire de mains libres à disposition, il est possible de retirer le disque dur en débranchant seulement le connecteur de l'écran et celui de la température LCD à l'étape précédente.  $\bullet$

Pour remonter votre appareil, suivez les mêmes instructions dans l'ordre inverse.

Ce document a  $\tilde{A}$ ©té créé le 2022-05-10 05:20:55 PM (MST).